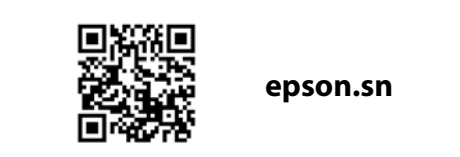

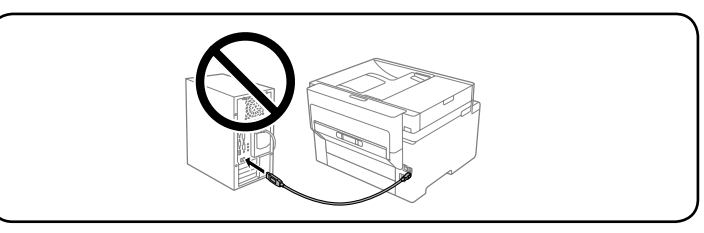

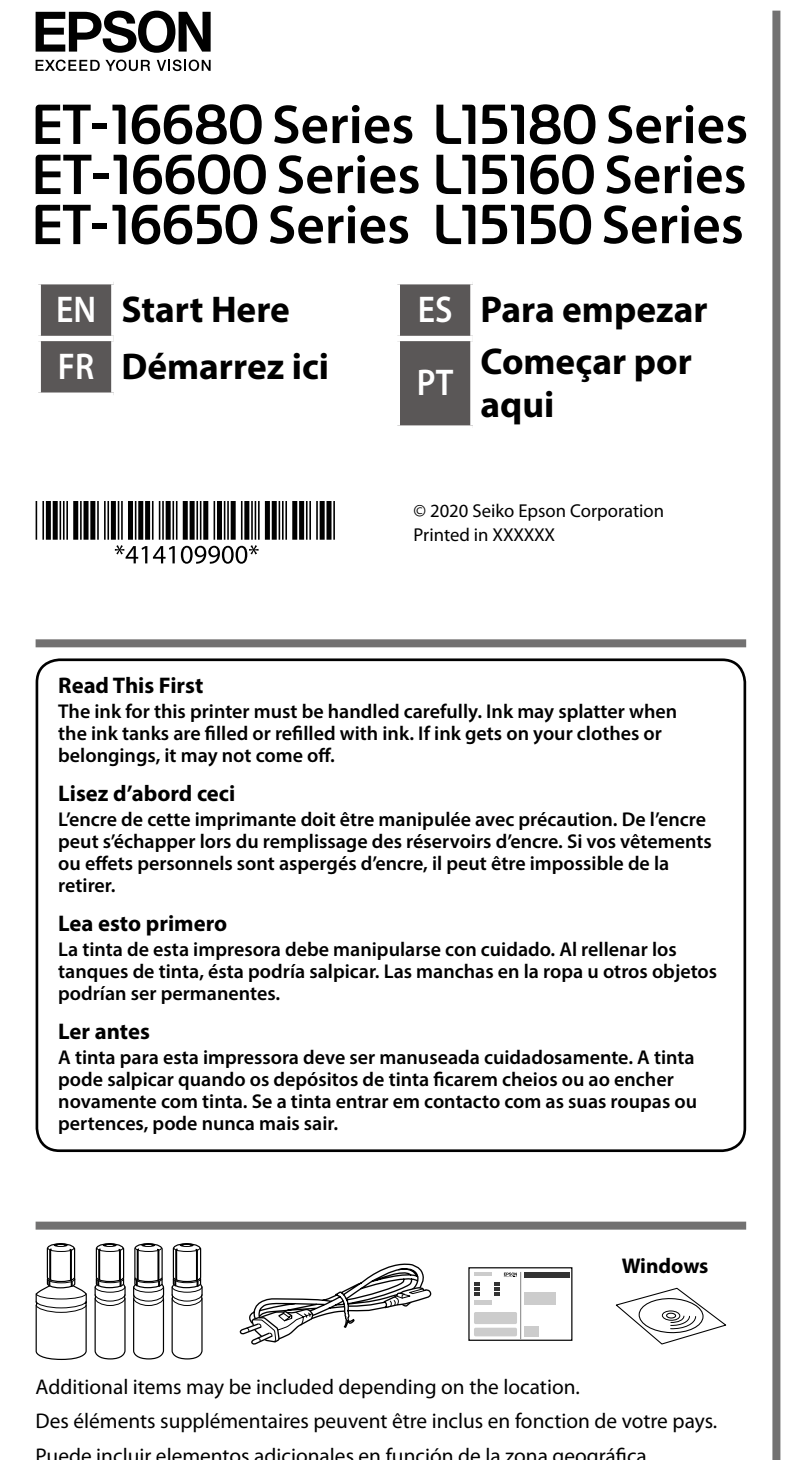

Puede incluir elementos adicionales en función de la zona geográfica.

Podem ser adicionados itens adicionais de acordo com o local.

**The initial ink bottles will be partly used to charge the print head. These bottles may print fewer pages compared to subsequent ink bottles.**

**Les flacons d'encre initiaux seront partiellement utilisés pour charger la tête** 

**d'impression. Ces flacons peuvent imprimer moins de pages en comparaison des flacons d'encre suivants.**

**Se utilizará parte de la tinta de los primeros botes de tinta para cargar el cabezal de impresión. Puede que estos botes impriman menos páginas que los siguientes botes de tinta.**

**Os frascos de tinta iniciais serão utilizados parcialmente para carregar a** 

**cabeça de impressão. Estes frascos poderão imprimir menos páginas do que os frascos posteriores.**

# **Setting Up the Printer**

- O **Use the ink bottles that came with your printer.**
- O **Epson cannot guarantee the quality or reliability of non-genuine ink. The use of non-genuine ink may cause damage that is not covered by Epson's warranties.**
- O **Remove the cap while keeping the ink bottle upright; otherwise ink may leak.**
- O **Utilisez les flacons d'encre fournis avec votre imprimante.**
- O **Epson ne peut garantir la qualité ou la fiabilité des encres non d'origine. L'utilisation d'une encre non d'origine peut provoquer des dommages non couverts par les garanties d'Epson.**
- O **Retirez le capuchon tout en maintenant le flacon d'encre verticalement, sans quoi ce dernier pourrait fuir.**
- O **Utilice los recipientes para tinta incluidos con la impresora.**
- O **Epson no puede garantizar la calidad ni la fiabilidad de las tintas que no sean de Epson. El uso de tinta no genuina puede averiar la impresora y la garantía de Epson no lo cubrirá.**
- O **Quite el tapón mientras mantiene la botella de tinta en posición vertical; de lo contrario, podría derramarse tinta.**
- O **Utilize os frascos de tinta fornecidos com a sua impressora.**
- O **A Epson não garante a qualidade ou a fiabilidade de tinta não genuína. A utilização de tinta não genuína pode causar danos não cobertos pelas garantias Epson.**
- O **Remover a tampa mantendo o frasco de tinta na vertical; se não o fizer, pode verter a tinta.**

**See this guide or Epson video guides for printer setup instructions. For information on using the printer, see the** *User's Guide* **on our Web site. Select Support to access the manuals.**

**Consultez ce guide ou les guides vidéo Epson pour obtenir les instructions de configuration de l'imprimante. Pour plus d'informations sur l'utilisation de l'imprimante, consultez le** *Guide d'utilisation* **sur notre site Web. Sélectionnez Support pour accéder aux manuels.**

**Consulte esta guía o las guías en vídeo de Epson para ver las instrucciones de configuración. Para obtener información sobre el uso de la impresora, consulte el** *Manual de usuario* **en nuestro sitio web. Seleccione Soporte para acceder a los manuales.**

**Consulte este guia ou os vídeos guias da Epson para obter instruções de configuração da impressora. Para mais informações sobre como utilizar a impressora, consulte o** *Guia do Utilizador* **no nosso sítio Web. Selecione Suporte para aceder ao manual.**

E

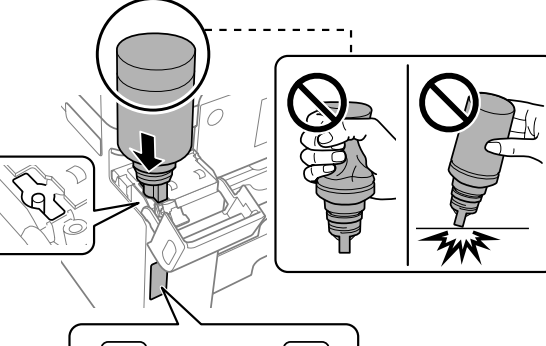

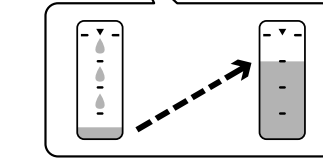

- O **If the ink does not start flowing into the tank, remove the ink bottle and try reinserting it.**
- O **Do not leave the ink bottle inserted; otherwise the bottle may be damaged or ink may leak.**
- O **Si l'encre ne se déverse pas dans le réservoir, retirez le flacon d'encre et essayez de le réinsérer.**
- O **Ne laissez pas le flacon d'encre inséré, il pourrait s'endommager ou de l'encre pourrait fuir.**
- O **Si la tinta no comienza a caer en el tanque, quite el bote de tinta e intente colocarlo de nuevo.**
- O **No deje el bote de tinta colocado. De lo contrario, el bote se puede ver dañado o se puede producir una fuga de tinta.**

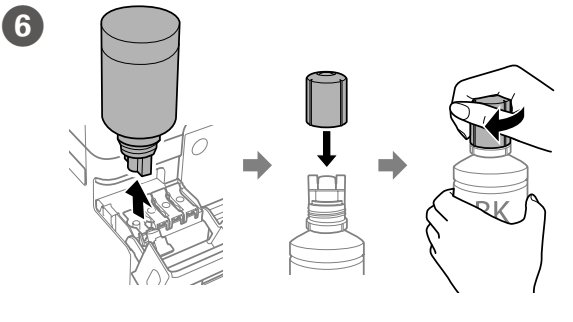

Pour all of the ink from the bottle into the printer. Versez toute l'encre du flacon dans l'imprimante. Vierta toda la tinta del bote en la impresora. Despejar toda a tinta do frasco na impressora.

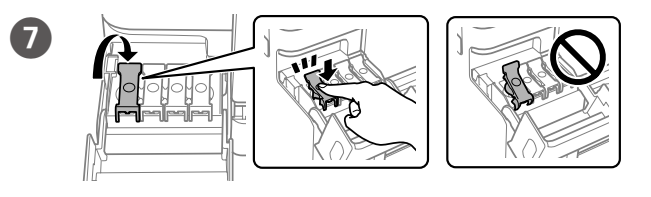

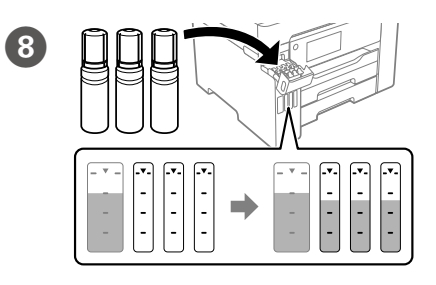

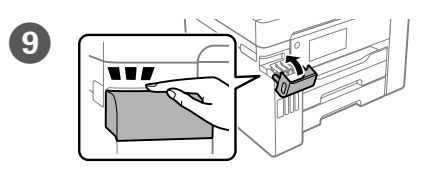

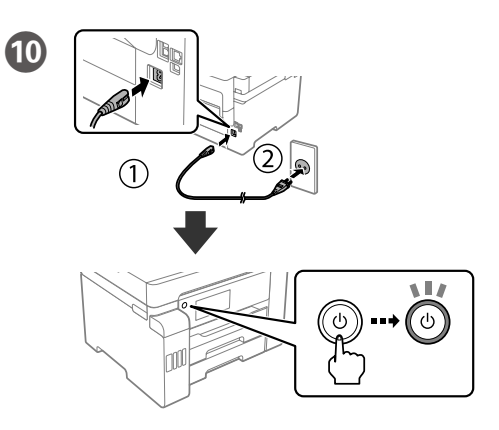

 $\bf \bm \Omega$ 

**Make sure that the color of the ink tank matches the ink color that you want to fill.**

**Assurez-vous que la couleur du réservoir d'encre correspond à la couleur d'encre que vous souhaitez remplir.**

**Asegúrese de que el color del tanque de tinta coincida con el color de tinta con el tanque tenga el mismo color que la tinta con la que lo va a llenar.**

**Certifique-se de que a cor do tanque de tinta corresponde à cor da tinta que pretende recarregar.**

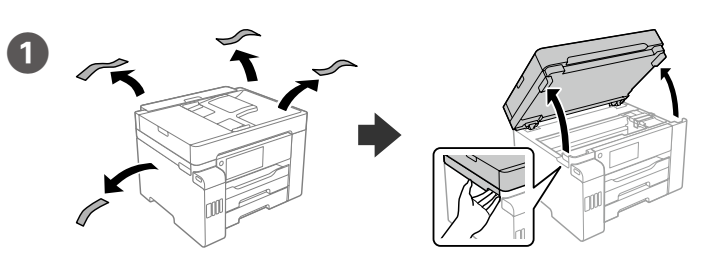

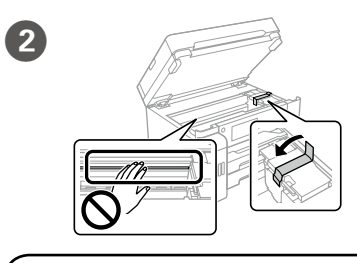

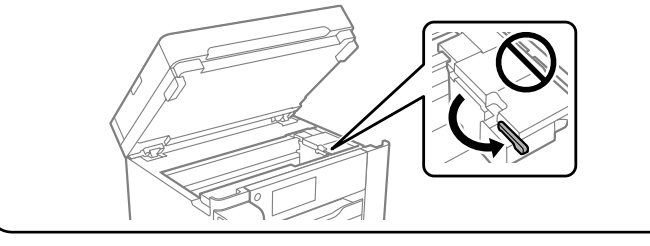

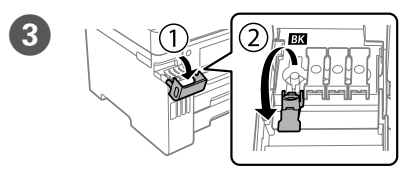

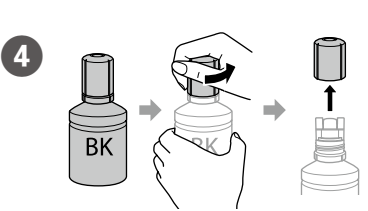

Select a language, country and time. Choisissez une langue, le pays et l'heure. Seleccione un idioma, país y hora. Selecione um idioma, país e hora.

- O **Se a tinta não começar a fluir para o depósito, remova o frasco de tinta e tente inseri-lo novamente.**
- O **Não deixe o frasco de tinta inserido; caso contrário, o frasco pode ficar danificado ou ocorrer derramamento de tinta.**

Maschinenlärminformations-Verordnung 3. GPSGV: Der höchste Schalldruckpegel beträgt 70 dB(A) oder weniger gemäss EN ISO 7779.

Das Gerät ist nicht für die Benutzung im unmittelbaren Gesichtsfeld am Bildschirmarbeitsplatz vorgesehen. Um störende Reflexionen am Bildschirmarbeitsplatz zu vermeiden, darf dieses Produkt nicht im unmittelbaren Gesichtsfeld platziert werden.

#### **Для пользователей из России** Срок службы: 5 лет.

#### **Türkiye'deki kullanıcılar için**

- 
- AEEE Yönetmeliğine Uygundur.<br>• Ürünün Sanayi ve Ticaret Bakanlığınca tespit ve ilan edilen kullanma ömrü 5 yıldır.<br>• Tüketicilerin şikayet ve itirazları konusundaki başvuruları tüketici mahkemelerine ve tüketici hak heyetlerine yapılabilir.
- 
- Uretici: SEIKO EPSON CORPORATION<br>Adres: 3-5 Owa 3-chome Suwa-shi Adres: 3-5, Owa 3-chome, Suwa-shi, Nagano-ken 392-8502 Japan Tel: 81-266-52-3131<br>Web: http://www.epso http://www.epson.com/

(a) Do not load paper above the ▲ arrow mark inside the edge guide. (a) Ne chargez pas le papier au-dessus de la flèche ▲ à l'intérieur du guide de **bord.**

(a) No cargue papel por encima de la marca de flecha ▲ que hay dentro de la **guía para bordes.**

(a) Não coloque papel acima da marca de seta ▲ no interior do guia das **extremidades.**

Windows® is a registered trademark of Microsoft Corporation.

The contents of this manual and the specifications of this product are subject to change without notice.

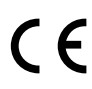

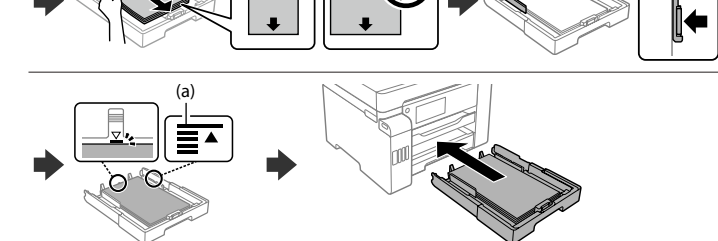

#### **Windows**

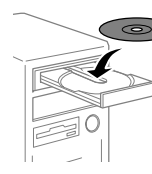

**No CD/DVD drive Mac OS**

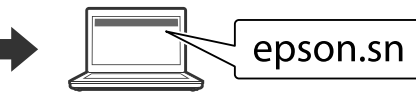

Visit the website to start the setup process. Visitez le site web pour lancer le processus d'installation. Visite el sitio web para iniciar el proceso de configuración. Visite o sítio web para iniciar o processo de configuração.

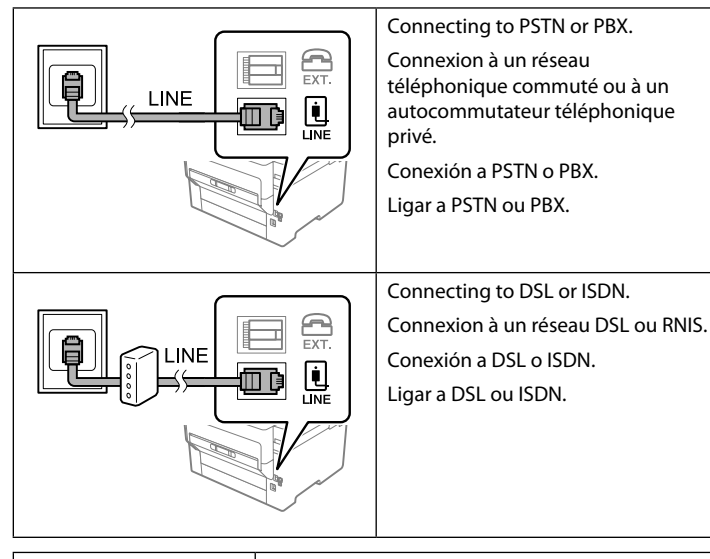

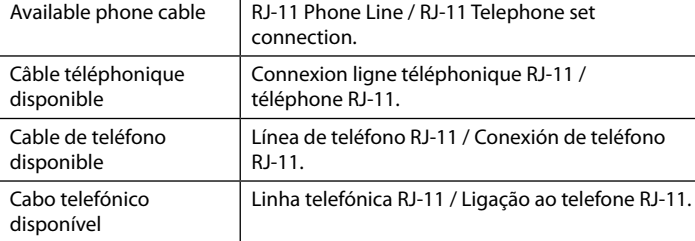

**Depending on the area, a phone cable may be included with the printer, if so, use the cable.**

**Selon la région, un câble téléphonique peut être fourni avec l'imprimante. Dans ce cas, utilisez-le.**

Load paper in the paper cassette with the printable side facing down. Chargez du papier dans le bac à papier avec la face imprimable tournée vers le bas.

**Dependiendo de la zona, podría incluirse un cable de teléfono con la impresora. En ese caso, emplee dicho cable.**

**Dependendo da área, o cabo de telefone pode estar incluído com a impressora, se for o caso, utilize esse mesmo cabo.**

Set the paper size and type for the paper cassette. You can change these settings later.

> Installez le logiciel et configurez les paramètres réseau. Instale el software y configure los ajustes de red. Instalar o software e configurar as definições de rede.

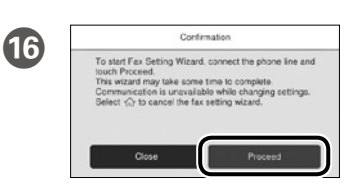

Make the fax settings. You can change these settings later. If you do not want to make settings now, close the fax settings screen and go to step 19.

Définissez les paramètres du fax. Vous pourrez modifier ces paramètres plus tard. Si vous ne souhaitez pas régler ces paramètres dès maintenant, fermez l'écran des paramètres de fax, et passez à l'étape 19.

Configure los ajustes de fax. Puede modificar estos ajustes más adelante. Si no desea realizar la configuración ahora, cierre la pantalla de configuración del fax y vaya al paso 19.

Defina as definições de fax. Pode alterar estas definições mais tarde. Se não pretende fazer as configurações agora, feche o ecrã das definições de fax e avance para o passo 19.

Connect a phone cable.

See the *User's Guide* for more information. *Guide d'utilisation* pour plus d'informations. *Manual de usuario* para obtener más información. *Guia do Utilizador* para mais informações.

## **Transporting**

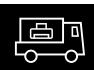

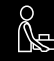

Connectez un câble téléphonique. Conecte un cable de teléfono.

Ligue um cabo de telefone.

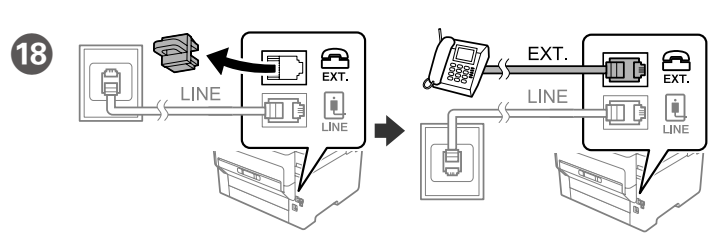

If you want to share the same phone line as your telephone, remove the cap and then connect the telephone to the EXT. port.

Si vous souhaitez partager la même ligne téléphonique que votre téléphone, retirez le cache et connectez le téléphone au port EXT. Si desea compartir la misma línea telefónica que su teléfono, quite la

tapa y conecte el teléfono al puerto EXT.

Se quiser partilhar a mesma linha telefónica do telefone, retire a tampa e ligue o telefone à porta EXT.

Instal the software and configure network settings.

### **iOS/Android**

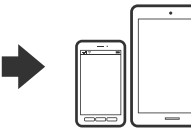

Insert the CD, and follow the instructions of the screen. Insérez le CD et suivez les instructions à l'écran. Introduzca el CD y siga las instrucciones en pantalla. Inserir o CD e seguir as instruções que aparecem no ecrã.

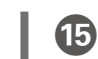

Cargue el papel en la bandeja de papel con la cara imprimible orientada hacia abajo.

Coloque papel no alimentador de papel com a face a imprimir voltada para baixo.

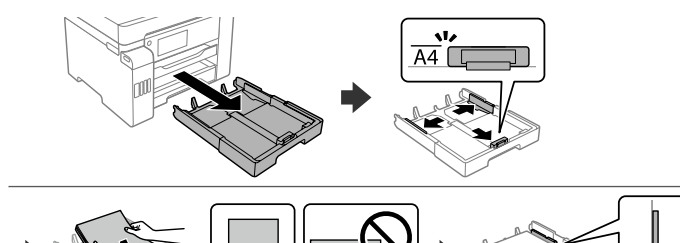

Follow the on-screen instructions, and then tap **Start** to start charging ink. Charging ink takes about 9 minutes.

Suivez les instructions à l'écran, puis appuyez sur **Démarrer** pour commencer le chargement d'encre. Le chargement prend environ 9 minutes.

Siga las instrucciones en pantalla y toque **Iniciar** para empezar a cargar la tinta. La carga de tinta tarda unos 9 minutos.

Siga as instruções apresentadas no ecrã, e a segui toque em **Iniciar** para começar o carregamento da tinta. O carregamento de tinta demora cerca de 9 minutos.

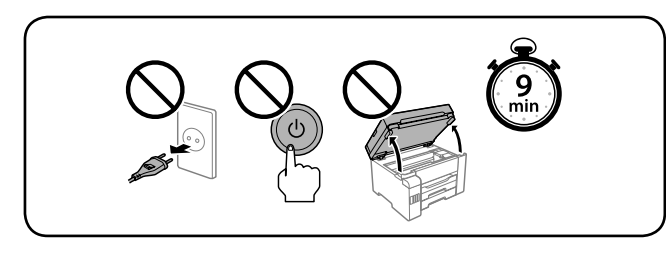

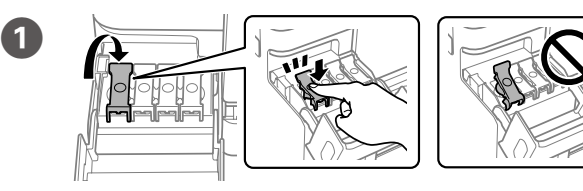

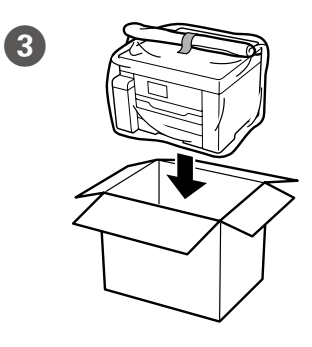

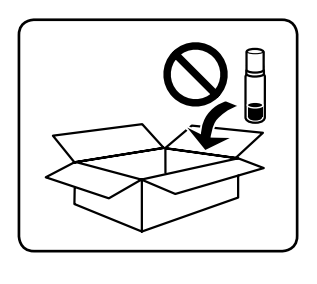

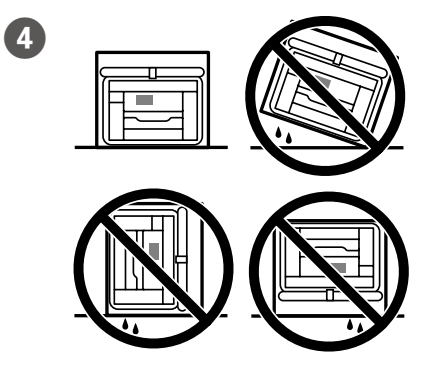

Définissez le format et le type de papier pour la cassette de papier. Vous pourrez modifier ces paramètres plus tard.

Establezca el tamaño y el tipo de papel para el cassette del papel. Puede modificar estos ajustes más adelante.

Configure o tamanho e tipo do papel para a unidade de alimentação de papel. Pode alterar estas definições mais tarde.

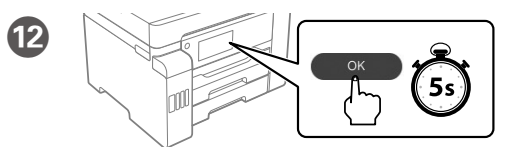

 $\mathbf \Phi$ 

When the message of seeing *Start Here* is displayed, press **OK** for **5 seconds**. Lorsque le message *Démarrez ici* s'affiche, appuyez sur **OK** pendant **5 secondes**.

Cuando aparezca el mensaje de ver *Para empezar*, pulse **OK** durante **5 segundos**.

Quando a mensagem *Começar por aqui* for exibida, pressione **OK** durante **5 segundos**.

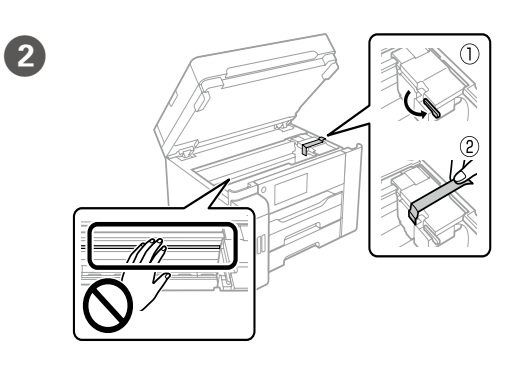

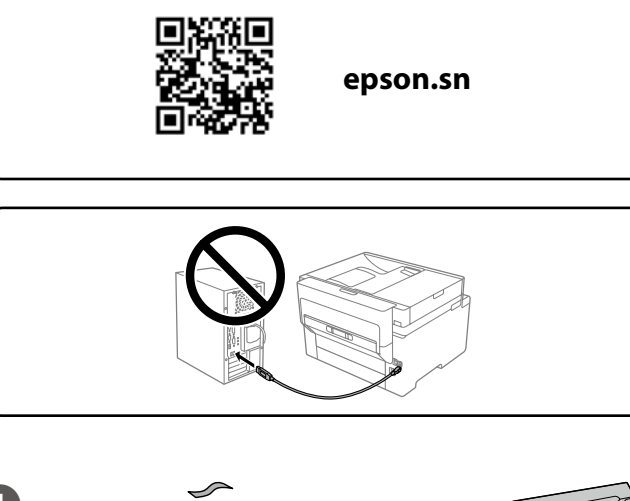

### **EPSON** ET-16680 Series L15180 Series ET-16600 Series L15160 Series ET-16650 Series L15150 Series **TR Buradan**  از اينجا شروع كنيد **Başlayın SW Anza Hapa ابدأ من هنا AR Önce bunu okuyun Bu yazıcı için mürekkep dikkatle kullanılmalıdır. Mürekkep tankları doldurulurken veya yeniden doldurulurken etrafa mürekkep bulaşabilir. Giysilerinize veya eşyalarınıza mürekkep bulaşırsa bu lekelerin temizliği mümkün olmayabilir. ُ ً رجى قراءة هذا الدليل أول ي يجب التعامل مع حرب هذه الطابعة بحذر. قد تتناثر قطرات من الحرب عند تعبئة خزانات الحرب أو إعادة تعبئتها بالحرب. إذا المس الحرب مالبسك أو أمتعتك، فقد ال تتمكن من إزالته. ابتدا این را بخوانید هنگام کار با جوهر این چاپگر باید احتیاط کافی به عمل بیاورید. هنگام پر کردن یا پر کردن مجدد مخازن جوهر، ممکن است جوهر ترشح کند. اگر جوهر بر روی لباسها یا وسایل شام بریزد ممکن است پاک نشود. Soma hii kwanza Wino wa kichapishi hiki unafaa kushughulikiwa kwa uangalifu. Wino unaweza kutapakaa wakati tangi la wino limejaa au kuongezwa wino. Iwapo wino utamwagikia nguo au mali yako, huenda usitoke. Windows**  $\overline{\mathbb{Z}}$ Konuma bağlı olarak ek öğeler eklenebilir. قد تُرفق عنارص إضافية مع الطابعة حسب املوقع. بسته به موقعیت ممکن است موارد دیگری نیز در بسته ارائه شوند. Vipengee vya ziada vinaweza kujumuishwa kulingana na eneo. **Baskı kafasını şarj etmek için ilk mürekkep şişeleri kısmen kullanılacaktır. Bu şişeler izleyen mürekkep şişeleriyle karşılaştırıldığında daha az sayfa yazdırabilir.** تستخدم زجاجات الحر الأولية جزئيًا لشحن رأس الطباعة. قد تتضمن الزجاجات كمية حبر تكفي لطباعة صفحات<br>أحد من المصنوع **أقل مقارنة بزجاجات الحرب الالحقة. مقداری از محتوای بطریهای جوهر اولیه برای شارژ هد چاپ مورد استفاده قرار میگیرد. در نتیجه ممکن است این بطریها در مقایسه با بطریهای آتی، تعداد صفحههای کمرتی را چاپ کنند. Chupa za kwanza za wino zitatumika kidogo kuchaji kichwa cha kuchapisha. Chupa hizi zinaweza kuchapisha kurasa chache ikilinganishwa na chupa za**

**baadaye za wino.**

# **Setting Up the Printer**

جهت اطلاع از دستورالعمل**های تنظیم، چاپگر این راهنما یا راهنماهای** ویدیویی Epson را ملاحظه مایید. جهت **کسب اطالعات درباره کار با چاپگر،** *راهنامي کاربر* **را در وبسایت ما مالحظه کنید. برای دسرتسی به دفرتچههای راهنام، گزینه پشتیبانی را انتخاب کنید.**

**Yazıcı kurulum talimatları için bu kılavuza veya Epson video kılavuzlarına bakın. Yazıcıyı kullanmayla ilgili bilgi için web sitemizdeki** *Kullanım Kılavuzu* **belgesine bakın. Kılavuzlara erişmek için Destek'i seçin.**

**راجع هذا الدليل أو أدلة Epson بالفيديو لالطالع عىل تعليامت إعداد الطابعة. للحصول عىل معلومات تتعلق باستخدام الطابعة، راجع** *دليل املستخدم* **عىل موقعنا عىل شبكة اإلنرتنت. حدد الدعم للوصول إىل أدلة االستخدام.**

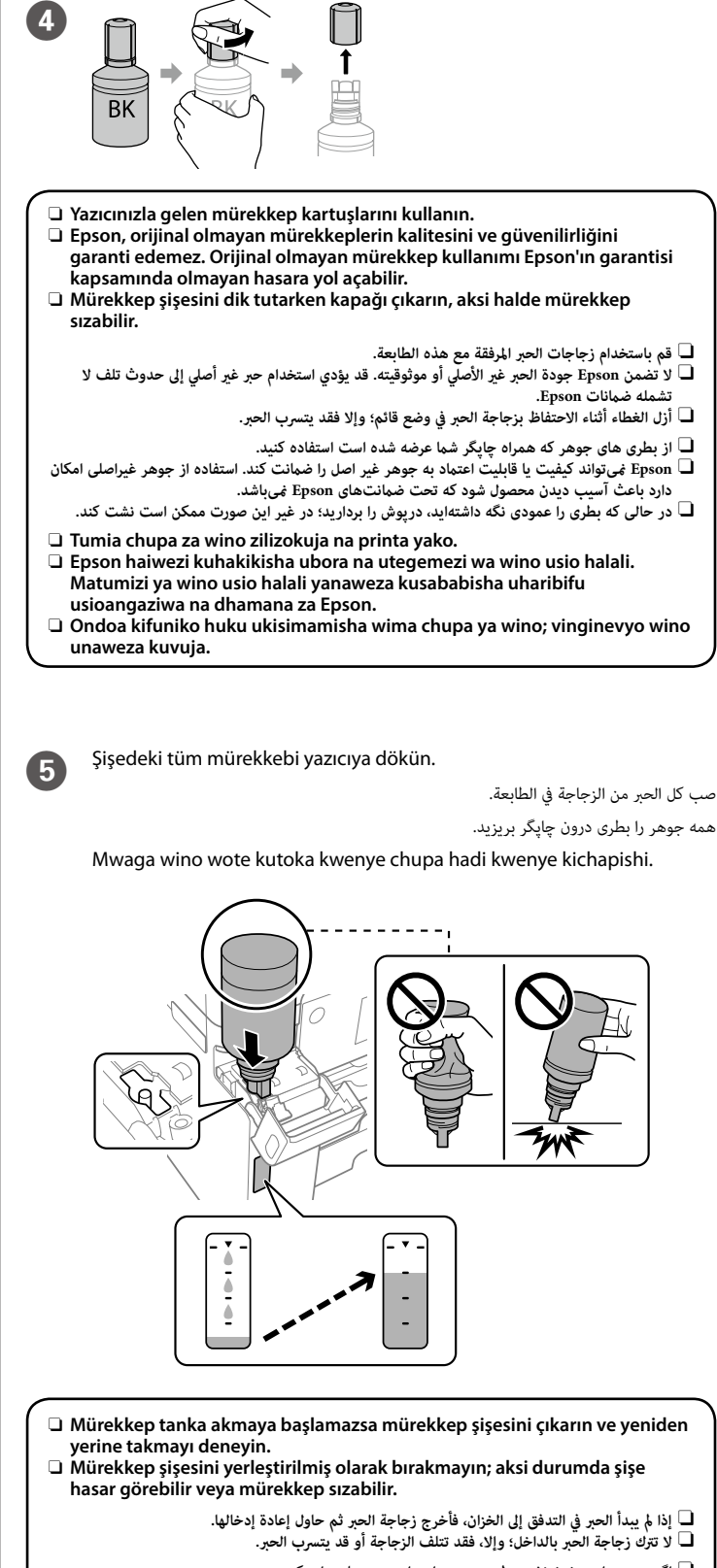

**Tazama mwongozo huu au miongozo ya video ya Epson kwa maagizo ya usanidi wa printa. Kwa maelezo kuhusu matumizi ya kichapishi, tazama**  *Mwongozo wa Mtumiaji* **kwenye Tovuti yetu. Teua Auni ili kufikia miongozo.**

> O **اگر جوهر وارد مخزن نشد، بطری جوهر را بردارید و دوباره وارد کنید.** O **ظرف جوهر را در دستگاه رها نکنید زیرا ممکن است به آن آسیب برسد یا جوهر نشت کند.**

- O **Iwapo wino hautaanza kutiririka kwenye tangi, ondoa chupa ya wino na ujaribu kuichomeka tena.**
- O **Usiache chupa ya wino kama imechomekwa; vinginevyo huenda chupa ikaharibika au wino unaweza kumwagika.**

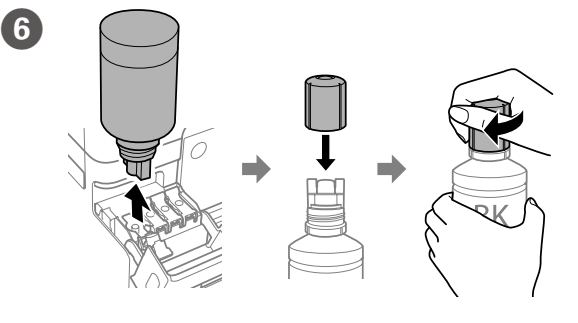

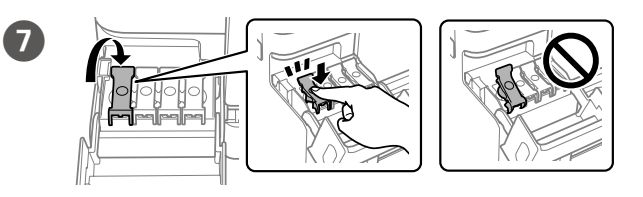

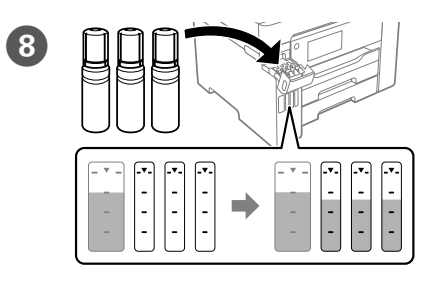

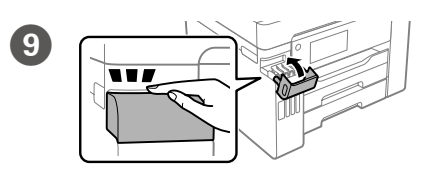

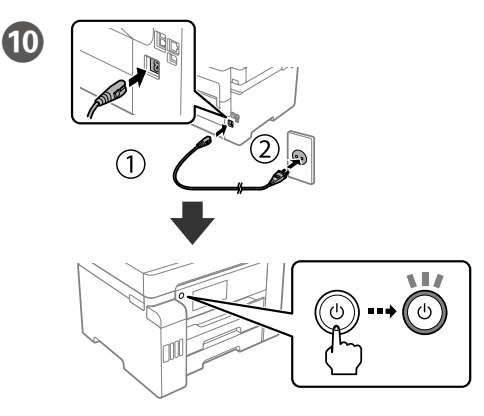

**Mürekkep tankının renginin doldurmak istediğiniz mürekkep rengiyle uyuştuğundan emin olun.**

**تأكد من أن لون خزان الحرب يطابق لون الحرب الذي تريد تعبئته.**

**اطمینان حاصل کنید که رنگ مخزن جوهر با رنگ جوهری که قصد پر کردن دارید منطبق باشد.**

**Hakikisha kuwa rangi ya wino inawiana na rangi ya wino unayotaka kujaza.**

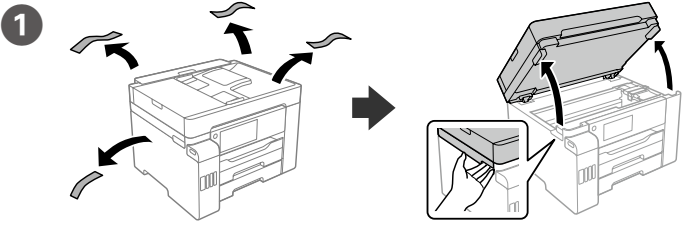

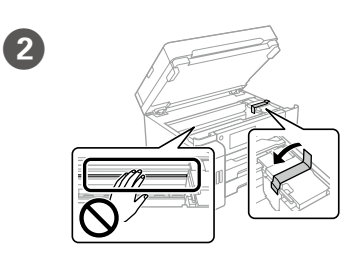

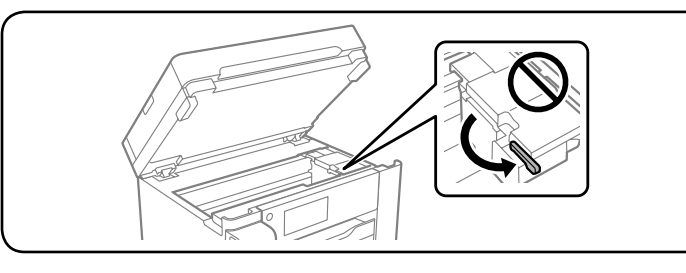

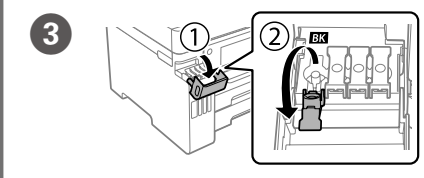

Bir dil, ülke ve zaman seçin.

اخرت اللغة والبلد والوقت. یک زبان، کشور و ساعت را انتخاب کنید.

Chagua lugha, nchi na saa.

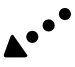

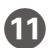

Maschinenlärminformations-Verordnung 3. GPSGV: Der höchste Schalldruckpegel beträgt 70 dB(A) oder weniger gemäss EN ISO 7779.

Das Gerät ist nicht für die Benutzung im unmittelbaren Gesichtsfeld am Bildschirmarbeitsplatz vorgesehen. Um störende Reflexionen am Bildschirmarbeitsplatz zu vermeiden, darf dieses Produkt nicht im unmittelbaren Gesichtsfeld platziert werden.

#### **Для пользователей из России** Срок службы: 5 лет.

#### **Türkiye'deki kullanıcılar için**

- 
- AEEE Yönetmeliğine Uygundur.<br>• Ürünün Sanayi ve Ticaret Bakanlığınca tespit ve ilan edilen kullanma ömrü 5 yıldır.<br>• Tüketicilerin şikayet ve itirazları konusundaki başvuruları tüketici mahkemelerine ve tüketici hak heyetlerine yapılabilir.
- 
- Uretici: SEIKO EPSON CORPORATION<br>Adres: 3-5 Owa 3-chome Suwa-shi Adres: 3-5, Owa 3-chome, Suwa-shi, Nagano-ken 392-8502 Japan Tel: 81-266-52-3131<br>Web: http://www.epso http://www.epson.com/

Windows® is a registered trademark of Microsoft Corporation.

The contents of this manual and the specifications of this product are subject to change without notice.

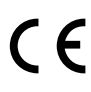

## **Transporting**

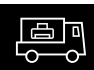

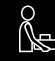

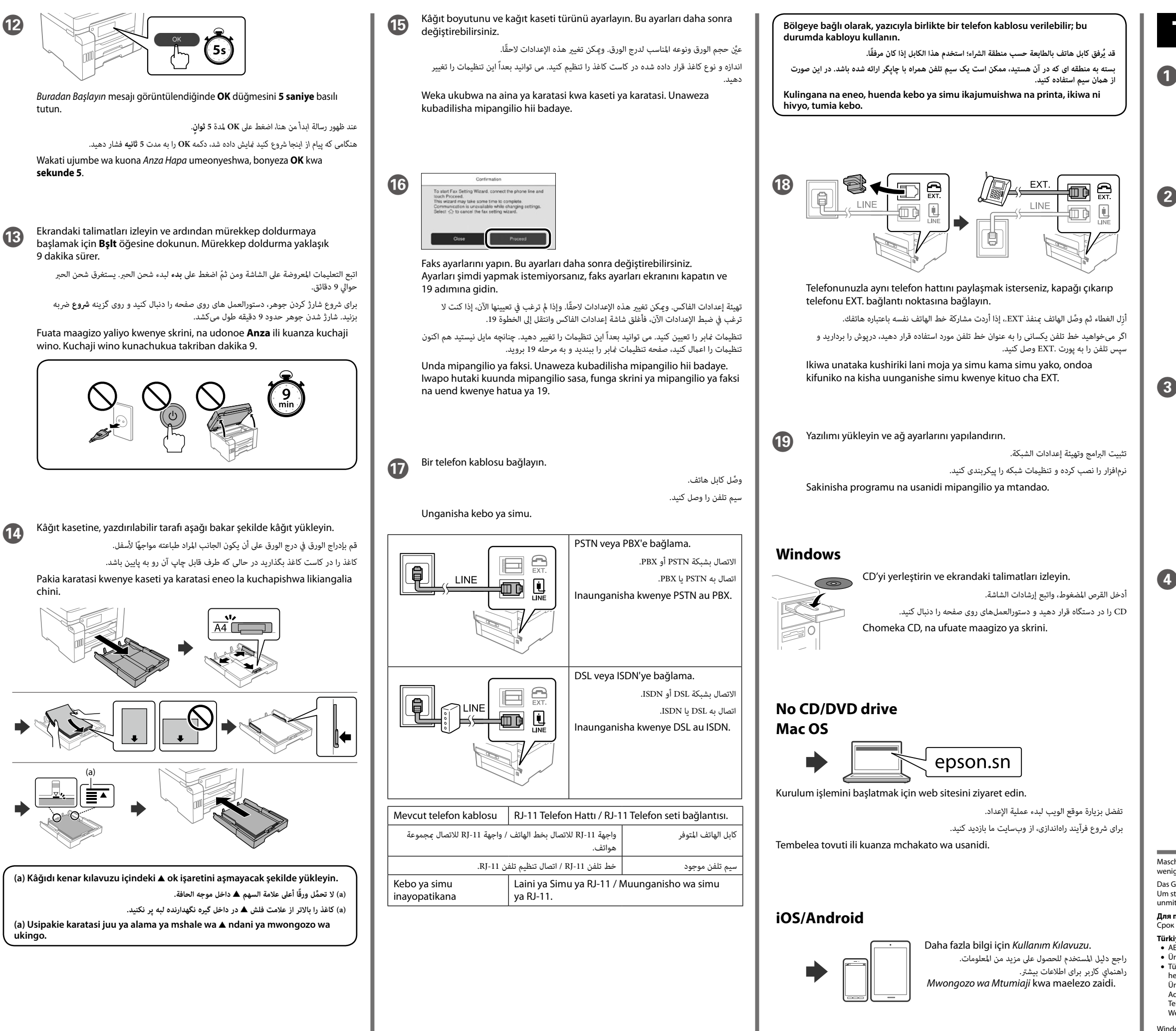

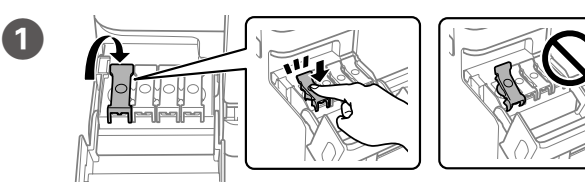

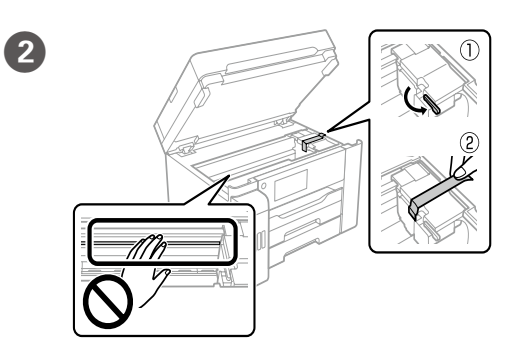

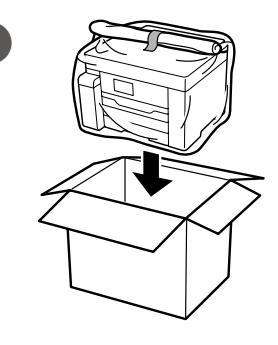

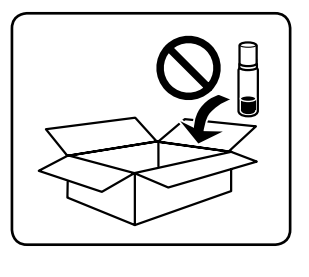

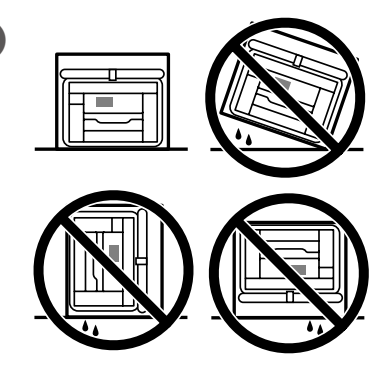